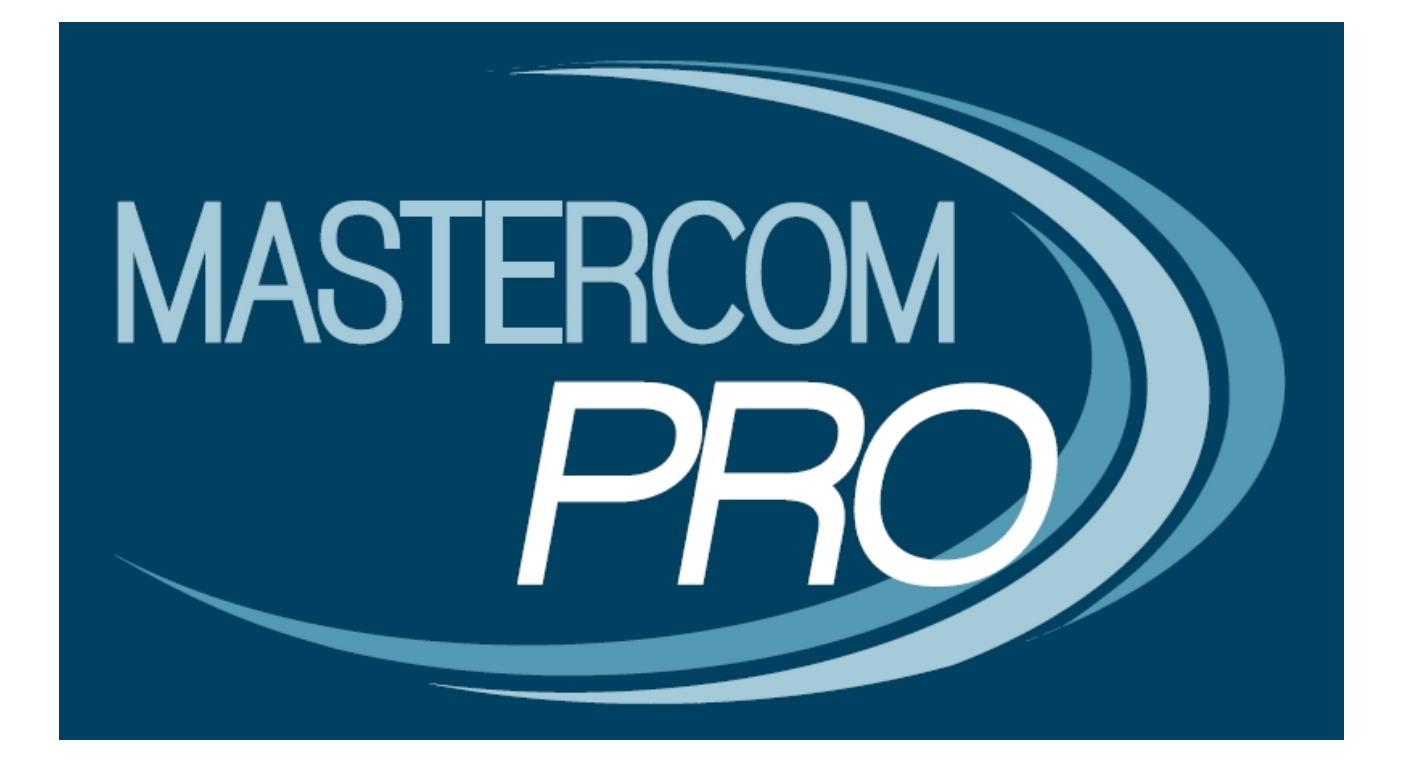

# **LE FUNZIONALITA' AGGIUNTIVE DEL REGISTRO ELETTRONICO MASTERCOM**

**GUIDA PER L'UTENTE**

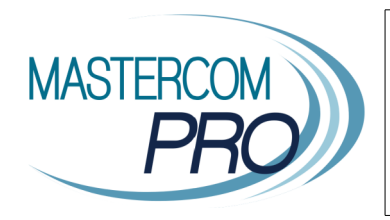

In questa breve guida viene presentato un elenco delle possibili funzionalità aggiuntive del Registro Elettronico MasterCom. Prendendone visione gli utenti avranno una più ampia panoramica dell'ampio spettro di possibilità offerte da questo programma completo e versatile.

## **Le funzionalità aggiuntive del Registro Elettronico MasterCom**

Il Registro Elettronico MasterCom è un programma di straordinaria completezza e versatilità, all'interno del qual e esistono numerose funzionalità aggiuntive configurabili gratuitamente.<br>L'attivazione definitiva richiede l'invio di una richiesta scritta all'in L'attivazione definitiva richiede l'invio di una richiesta scritta all'indirizzo: assistenza@mastertraining.it

#### **Inserimento Entrate in ritardo/uscite anticipate**

A partire dal 2013 il sistema MasterCom viene attivato con la funzione in oggetto già abilitata; di norma disattivata negli istituti che si avvalgono delle postazioni automatiche di rilevamento, essa è particolarmente utile laddove venga delegata al docente la responsabilità di inserire autonomamente ingressi in ritardo ed uscite in anticipo.

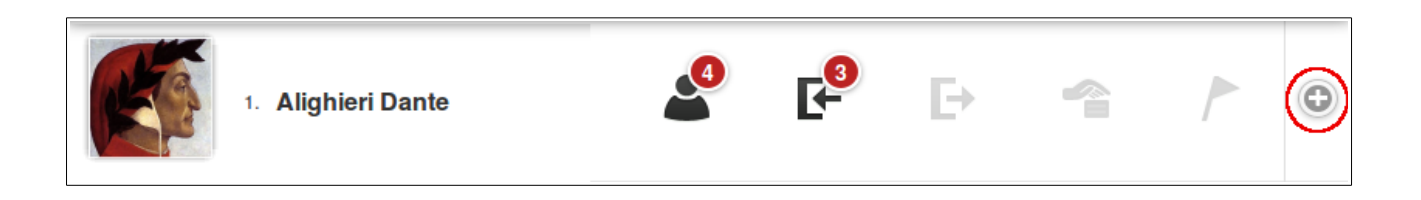

L'utilizzo di questa funzionalità è estremamente semplice ed immediato: cliccando sull'apposito tasto, posto all'estrema destra del nome di ogni studente, apparirà una finestra Pop-up all'interno della quale sarà possibile inserire eventuali entrate in ritardo e uscite in anticipo.

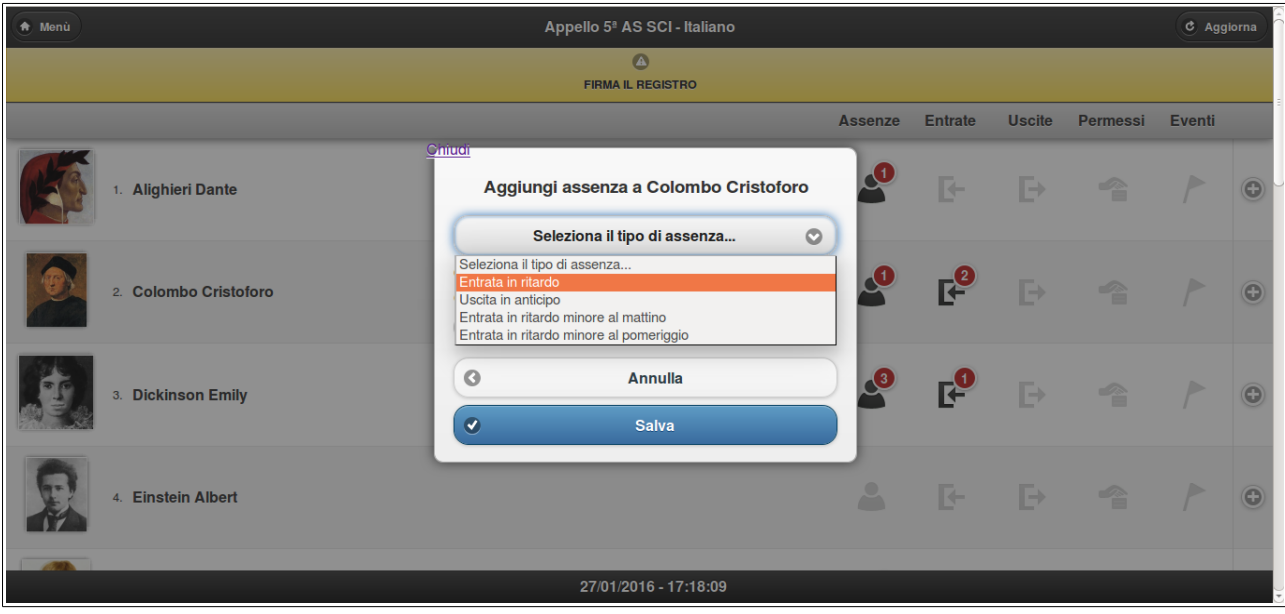

#### **Sostituzione sempre attiva**

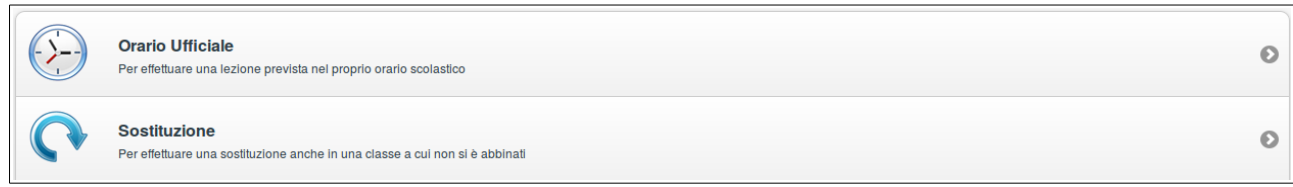

Questo parametro consente ai docenti di effettuare una sostituzione anche quando in 'Orario ufficiale' risulta prevista un'ora di lezione.

Come spiegato all'interno del manuale relativo all'utilizzo del Registro Elettronico, la funzione 'Sostituzione' si attiva solamente in caso il docente, in base all'orario inserito nel sistema, non risulti impegnato a lezione, oppure in tutti quei casi in cui sia stato impostato un evento che preveda gli alunni fuori classe ed i docenti a disposizione per eventuali sostituzioni.

Mantenendo la funzione 'Sostituzione' sempre attiva i docenti avranno la facoltà, in caso di necessità, di accedere in qualunque momento a qualsiasi classe; se, da un lato, questo offre maggiore autonomia nella gestione dei docenti, dall'altro aumenta le possibilità di errore, ad esempio nel caso nel caso un insegnante ignori gli avvisi del sistema o li interpreti erroneamente, accedendo a classi/lezioni che non gli appartengono quando un collega ha già firmato la propria presenza.

## **Sostituzione effettuata inserendo la propria materia**

Da 'Sostituzione' il docente, in caso di sostituzione in una propria classe, avrà la possibilità di modificare la materia prevista in orario con la propria; in tal caso si andrà ad incidere sul monte ore effettivo della classe, sottraendo la materia prevista con quella selezionata dal docente.

Diversamente, in caso l'insegnante acceda ad una classe diversa da quelle nelle quali insegna abitualmente, questi dovrà mantenere la materia insegnata dal collega assente per come apparirà nell'orario.

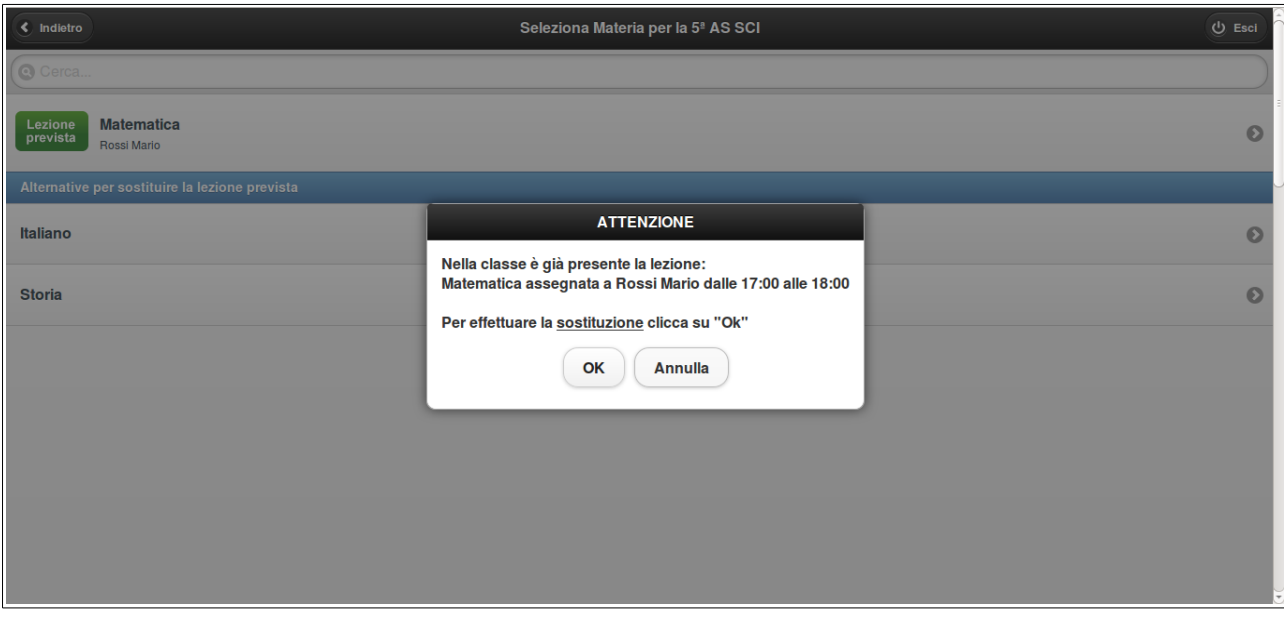

## **Visione argomenti altrui**

Cliccando sul tasto 'Visualizza' all'interno dell'area 'Argomenti' il docente potrà scegliere di visualizzare esclusivamente i propri argomenti oppure anche quelli trattati dal resto dei docenti della classe.

Questa funzione, di norma attiva su ciascun Registro Elettronico, può essere comunque disattivata su richiesta dell'Istituto.

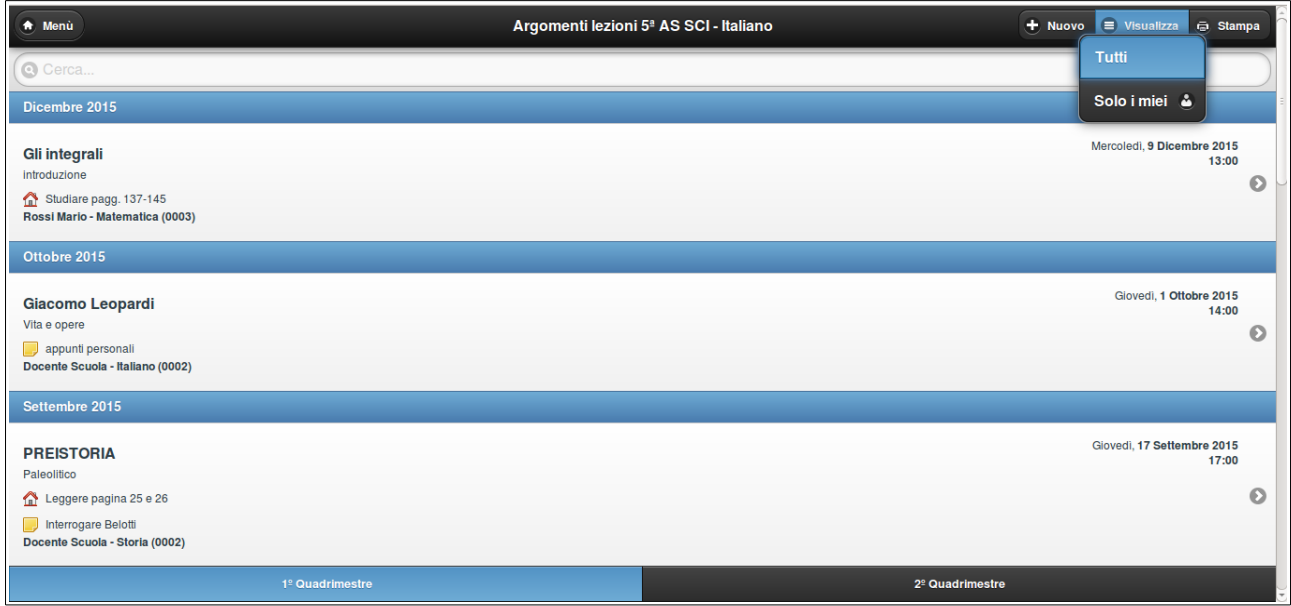

#### **Firme Pregresse**

Accedendo attraverso la 'Agenda' alla modalità di visualizzazione 'Docente+Orario' sarà possibile inserire la propria firma nell'ora di lezione già trascorsa (visivamente distinguibile in virtù del colore rosso che la contraddistingue).

La schermata presenterà le ore di lezione del docente e gli eventuali impegni da lui inseriti in 'Agenda'. Le ore firmate risulteranno di colore grigio, mentre quelle non firmate verranno evidenziate in rosso. Per firmare sarà sufficiente cliccare sull'ora di interesse e confermare la scelta.

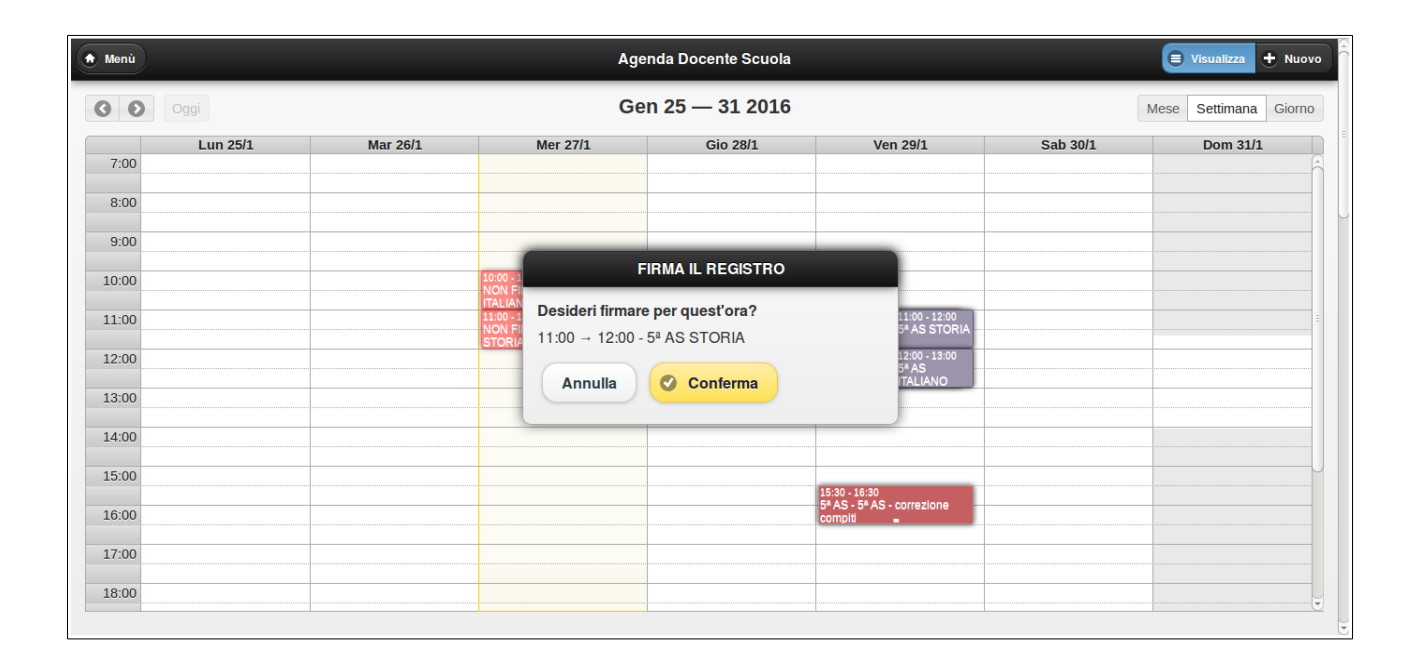

**Nota:** La funzione 'Firme Pregresse' può essere utilizzata solamente entro la mezzanotte (23.59) del giorno in questione, come termine massimo, o altrimenti un orario della giornata a scelta della scuola (es: la scuola potrebbe decidere di consentire la firma pregressa delle ore della giornata entro le 18.00).

#### **Obiettivi e Competenze**

Il sistema di valutazione per ogni materia può essere strutturato per 'Obiettivi' o per 'Competenze'.

- **Obiettivi**. La funzione è stata creata espressamente per gli istituti comprensivi, i quali possono personalizzare l'utilizzo del Registro Elettronico dei docenti.

L'istituto dovrà comunicare al servizio di Assistenza MasterCom quali *obiettivi primari* intende configurare (di norma, in base alle linee guida ministeriali, in numero di tre o cinque); dovranno essere specificati materia, anno di corso e voci principali da inserire (in relazione a queste ultime è consigliabile ricorrere ad un testo breve, ottimizzandone la visione da parte degli insegnanti).

Nel momento in cui dovrà inserire il voto il docente sarà libero di abbinarlo ad una o più voci di obiettivo.

**Nota:** La configurazione della modalità 'Obiettivi' dovrà necessariamente avvenire ad inizio anno scolastico, prima che si inizino a caricare voti all'interno del sistema.

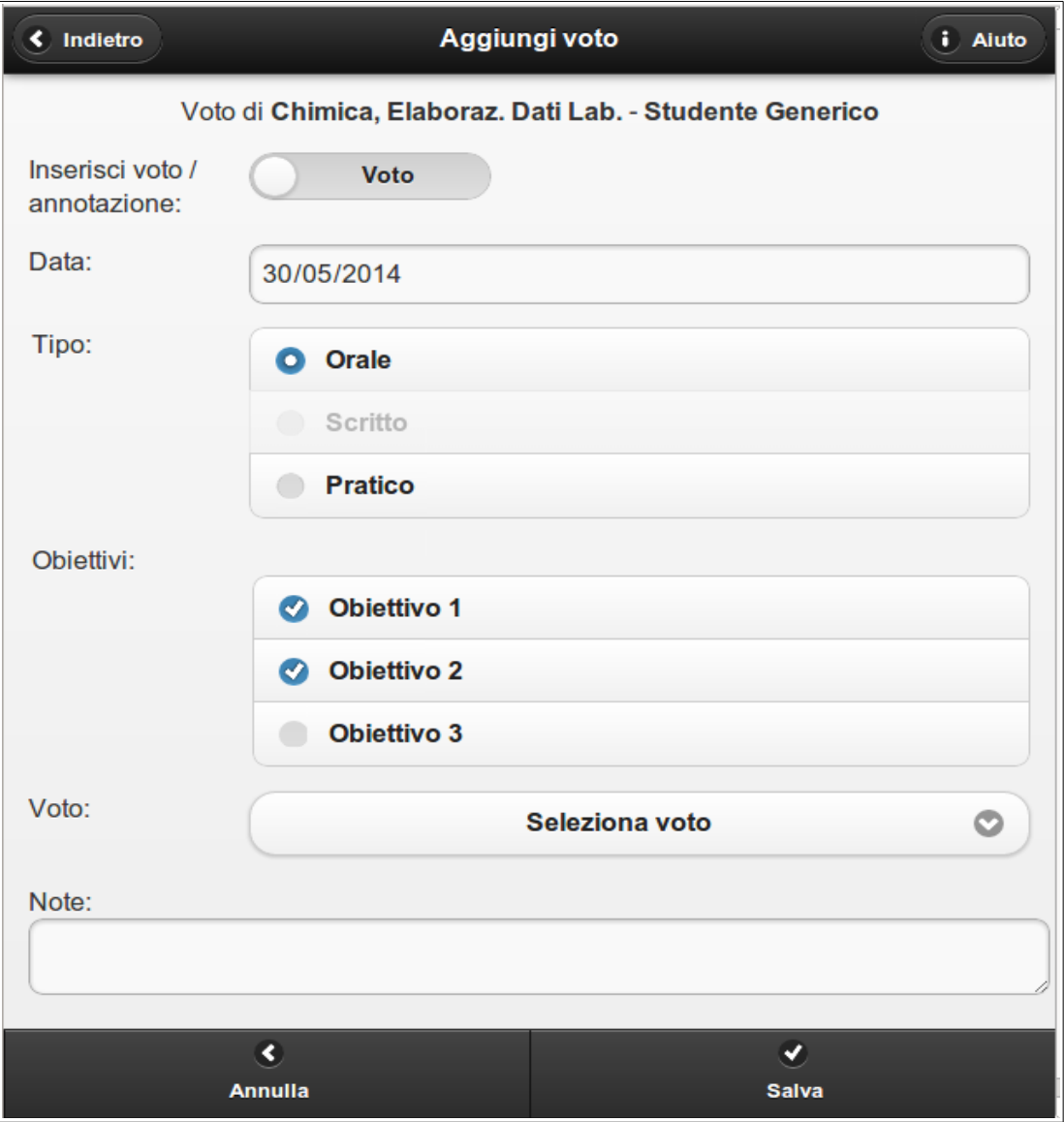

- **Competenze**. La funzione viene utilizzata prevalentemente da istituti superiori in ottemperanza ai nuovi metodi valutativi sanciti dalla normativa ministeriale.

L'istituto dovrà comunicare al servizio di Assistenza MasterCom quali titoli ed eventuali descrizioni indicare per le competenze richieste, e questo a titolo generale o per singola materia. Per ciascuna competenza inserita sarà possibile specificare gradi e livelli in forma del tutto personalizzata.

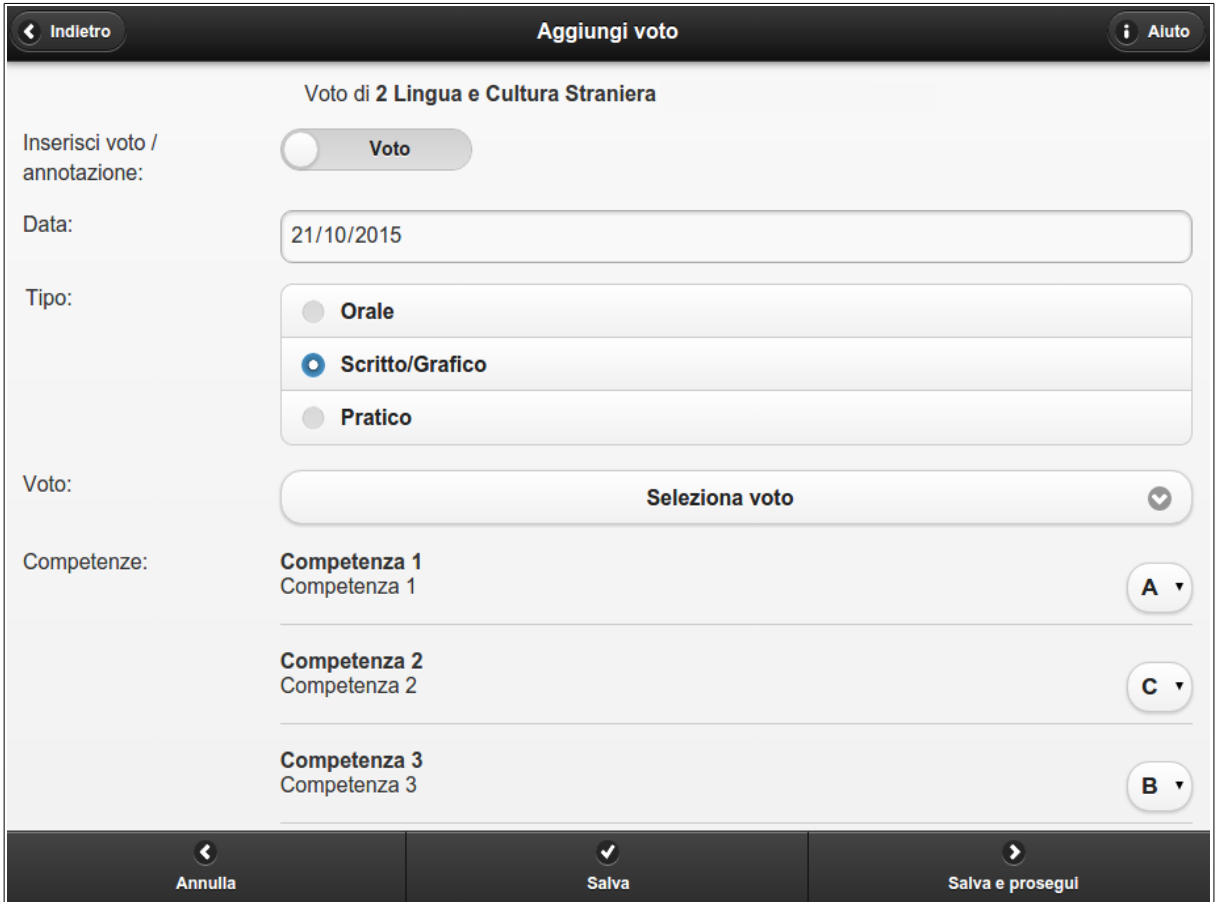

#### **Modifica dell'orario in base alla scelta della lezione**

Il parametro *Può gestire autonomamente le proprie materie, durante le proprie ore di lezione, con conseguente correzione automatica dell'orario*, consente di apportare modifiche all'orario sulla base delle scelte effettuate dal docente nel Registro Elettronico.

Tale parametro si trova in 'Setup A01 – Gestione utenti', all'interno del profilo di ogni docente. È pertanto attivabile singolarmente per ciascun docente e l'amministratore MasterCom può gestirlo in totale autonomia.

Il parametro offre la possibilità di aggiornare l'orario della classe (in MasterCom) tramite la variazione della materia da svolgere nel registro elettronico del docente. Il parametro ha conseguenze differenti a seconda che sia abilitato o meno, e che il docente sia impostato come professore o ITP.

#### **Professore**

Esempio: il professore insegna sia Italiano che Storia nella classe 5 AS. L'orario di Lunedì 10/05 prevede 2 ore di Storia. Il professore decide di dedicare la prima ora a Italiano perché indietro con il programma. Il docente effettua questa scelta dopo l'accesso a 'Orario Ufficiale', selezionando Italiano anziché l'ora prevista di Storia.

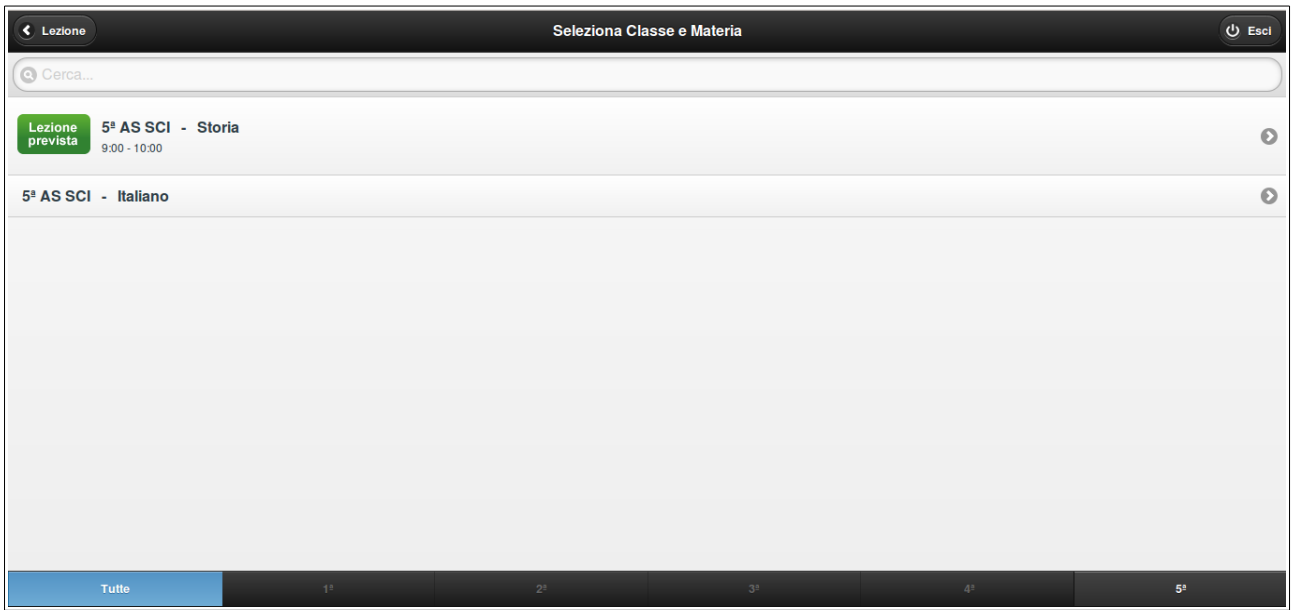

A seconda dell'impostazione del parametro, gli esiti di questa azione possono essere diversi.

- Se il parametro è disattivo, l'orario della 5 AS per Lunedì 10/05 resterà quello previsto: 2 ore di Storia (anche i monteore a fine anno conteggeranno le 2 ore di Storia).
- Se il parametro è abilitato, l'orario della 5 AS per Lunedì 10/05 viene aggiornato automaticamente con 1 ora di Italiano e 1 di Storia, trasformando quindi la prima ora da Storia a Italiano (anche i monteore a fine anno conteggeranno l'orario effettivamente svolto).

### **ITP**

Di norma il parametro non deve essere abilitato nel caso di abbinamenti del docente come ITP. Questo perché l'ITP accede in compresenza all'ora prevista del professore.

Esempio: in 3 A, Lunedì 10/05 è prevista 1 ora di Scienze del prof. Rossi, al quale fa da compresente di laboratorio il docente Verdi (gestito come ITP per Scienze in 3 A).

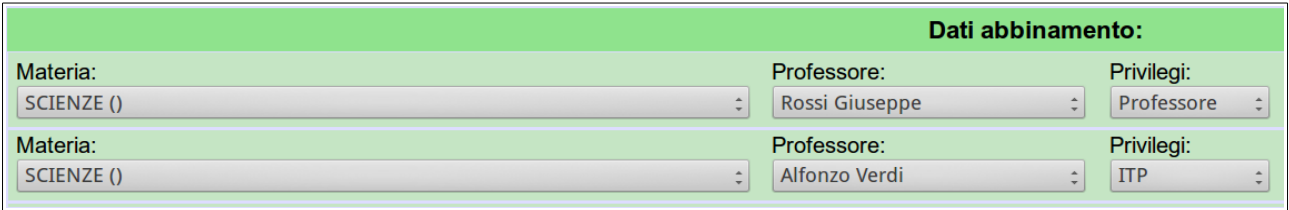

- Se il parametro è attivo, l'accesso di Verdi determina l'aggiornamento dell'orario con la sostituzione del nome del docente, da Rossi a Verdi: il nome dell'ITP scalza via quello del professore.
- Se il parametro non è attivo (come deve essere in caso di ITP) l'accesso in compresenza di Verdi avviene senza conseguenze: l'orario resta assegnato al prof. Rossi.

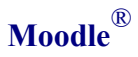

Attivando il servizio 'Moodle®', sarà possibile accedere all'omonimo gestore di contenuti multimediali, all'interno del quale ogni docente avrà la possibilità di gestire i propri corsi e di interagire con gli studenti tramite il loro Quaderno Elettronico.

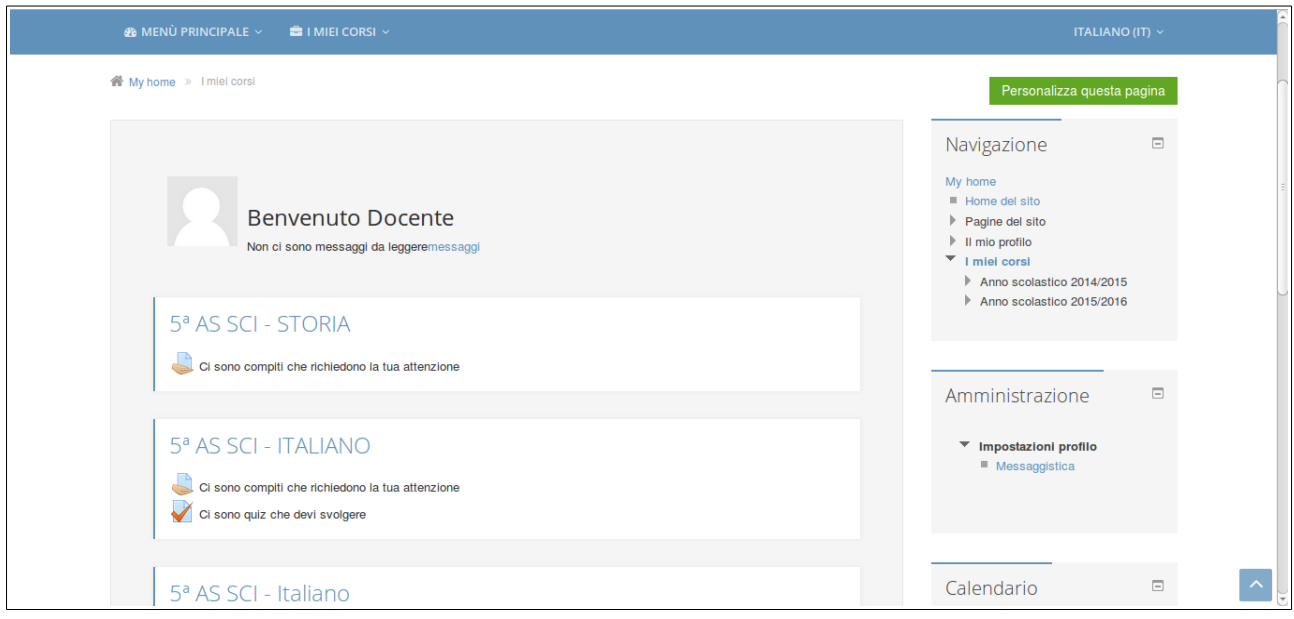